Lembrem-se de realizar a matrícula no site. Vocês fizeram as inscrições via Google Forms, agora, precisam realizar a matrícula no sit[e www.eventos.iff.edu.br/cursoslivres](http://www.eventos.iff.edu.br/cursoslivres-ndm)[ndm](http://www.eventos.iff.edu.br/cursoslivres-ndm) conforme orientações a seguir:

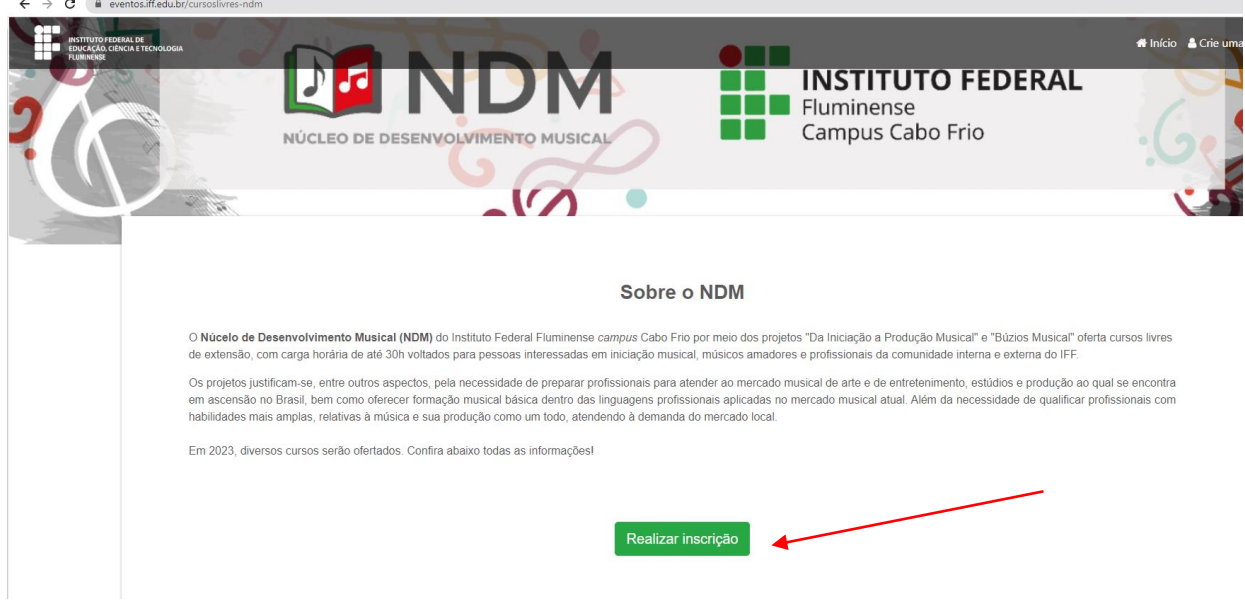

1) Realize sua inscrição geral na sessão **Sobre o NDM;**

2) Vá para a aba **Matrícula**, identifique seu curso e clique em **+Participar**

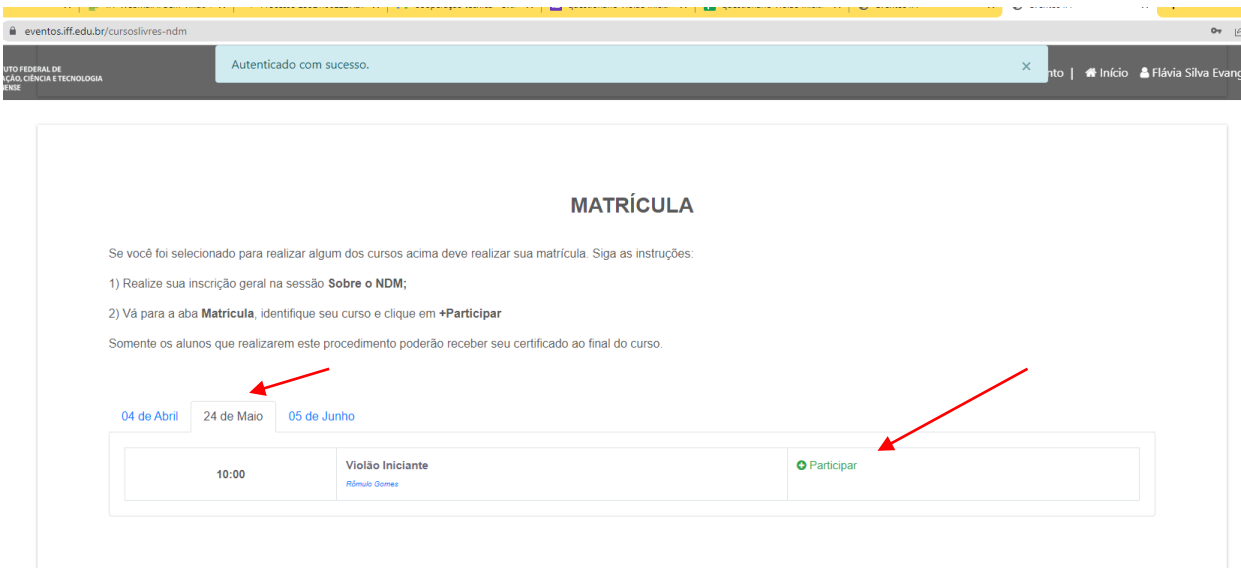